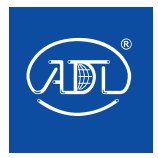

# **УСТРОЙСТВО ПЛАВНОГО ПУСКА GRANDRIVE SSA**

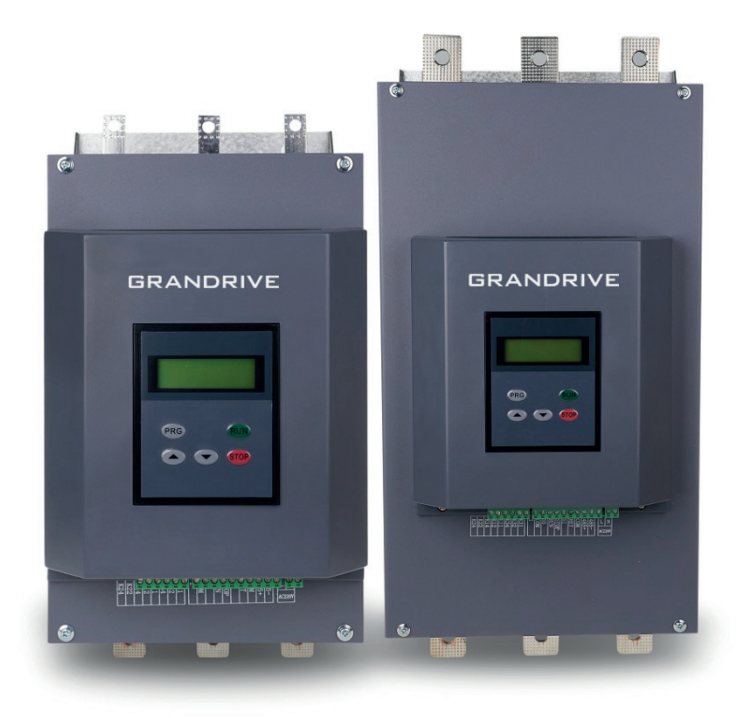

# **GRANDRIVE®**

# **Содержание**

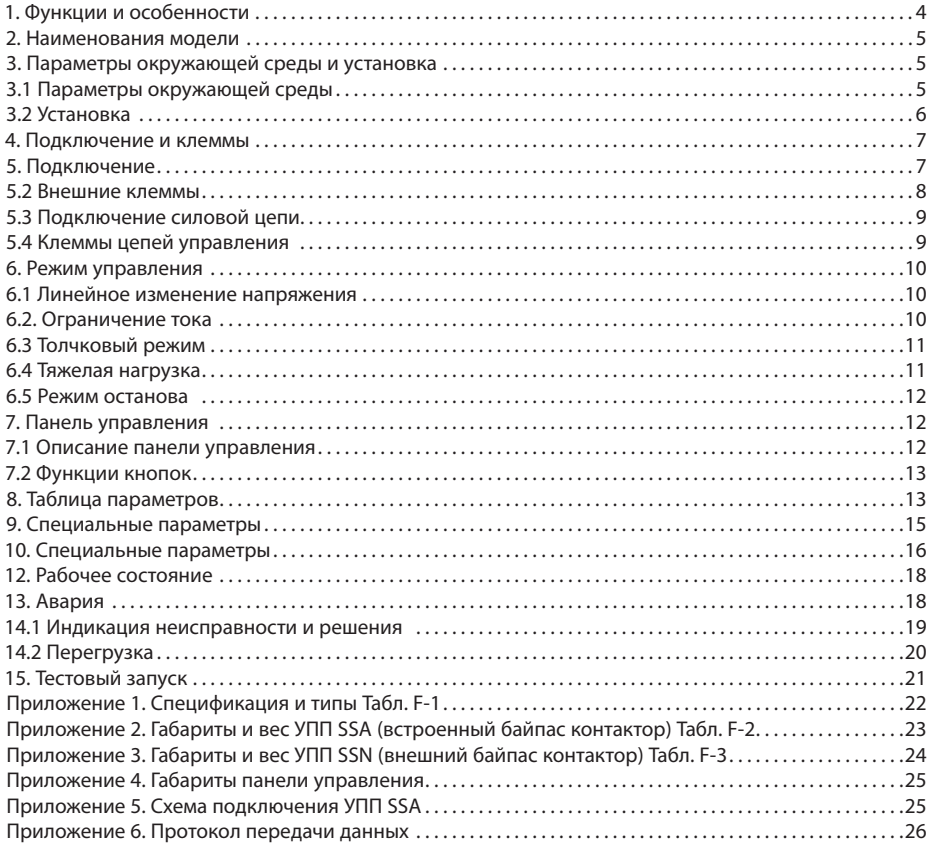

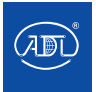

1. Безопасность

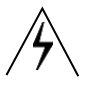

Обратите внимание на примечания, предупреждения и советы, упомянутые в данном руководстве. Устанавливать или руководить установкой данного изделия могут только профессиональные специалисты.

Убедитесь, что мощность и характеристики двигателя соответствуют характеристикам УПП Запрещено подключать конденсатор к выходным клеммам (U.V.W) устройства.

Кабели, подключенные к входным и выходным клеммам, должны быть изолированы; Корпус УПП должен быть надежно заземлен;

Перед обслуживанием убедитесь, что питание устройства отключено.

Пожалуйста, внимательно изучите данное руководство перед работой .

2. Обозначение безопасности

Внимание, Предупреждение и Примечание

- ◆ Внимание Некорректные действия могут привести к травмам или смерти.
- ◆ Предупреждение Некорректные действия могут привести к повреждению оборудования.
- ◆ Примечание Напоминание.

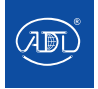

## **1. Функции и особенности**

Grandrive SSA – тиристорное устройство плавного пуска асинхронных двигателей.Данное устройство эффективно снижает пусковые токи асинхронного двигателя. Применяется для намоточных машин, насосов, компрессоров и тд.

#### **Функции**

◆ Снижение пускового тока двигателя; снижение энергопотребления; снижение расходов на эксплуатацию;

◆ Снижение нагрузок при пуске; увеличение срока службы двигателя и подключенного оборудования;

◆ Плавный и надежный пуск и плавный останов; Предотвращение гидроударов и механических ударов;

◆ Несколько режимов пуска, широкий диапазон настройки тока и напряжения. Возможность применения при различных условиях нагрузки;

- ◆ Защитные функции обеспечивают безопасность двигателя и подключенного оборудования;
- ◆ Может применяться при частых пусках и остановах двигателя;

#### **Особенности**

◆ Режим пуска: В зависимости от условий нагрузки настраиваются различные параметры пуска для достижения оптимальных условий пуска двигателя;

◆ Техническое исполнение: применяется высокопроизводительный процессор и ПО, оптимизация цепей управления. Высокая скорость работы достигается без изменения параметров цепи;

◆ Надежность. Все электронные компоненты данного устройства проходят строгий отбор.

#### **Дополнительно**

Плата управления тестируется при высокой температуре более 72 часов.

◆ Структура: Модульная структура и подключение кабелей сверху и снизу. Простота использования и интеграции;

◆ Функции защиты: При использовании одного УПП не требуются цепи защиты, УПП обеспечивает множество защитных функций (перегрузка по току, перегрузка, аварии фаз, перегрев и т.д.). Таким образом возможно снижение затрат, упрощение электрических цепей.

◆ Панель управления обеспечивает простую настройку. Пользователь может устанавливать и изменять параметры (например, пуск, останов, работа, защита) с помощью панели управления в соответствии с условиями нагрузки.

◆ Аналоговый выход 4-20 мА;

◆ Интерфейс RS485 (протокол Modbus RTU);

◆ Настройка фактической мощности: Если номинальный ток устройства плавного пуска выше, чем фактическая мощность нагрузки, УПП может быть настроен для фактической нагрузки с помощью настройки параметра фактического тока. Таким образом, параметры пуска, работы и защиты верны.

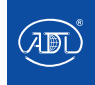

### **2. Наименования модели**

Каждое устройство плавного пуска Grandrive SSA проходит тестирование перед выпуском с производства. После получения оборудования пользователю следует проверить его в соответствии с пунктами ниже.

### **Функции**

◆ Проверьте шильдик:

Убедитесь, что шильдик полученного оборудования соответствует заказанному УПП:

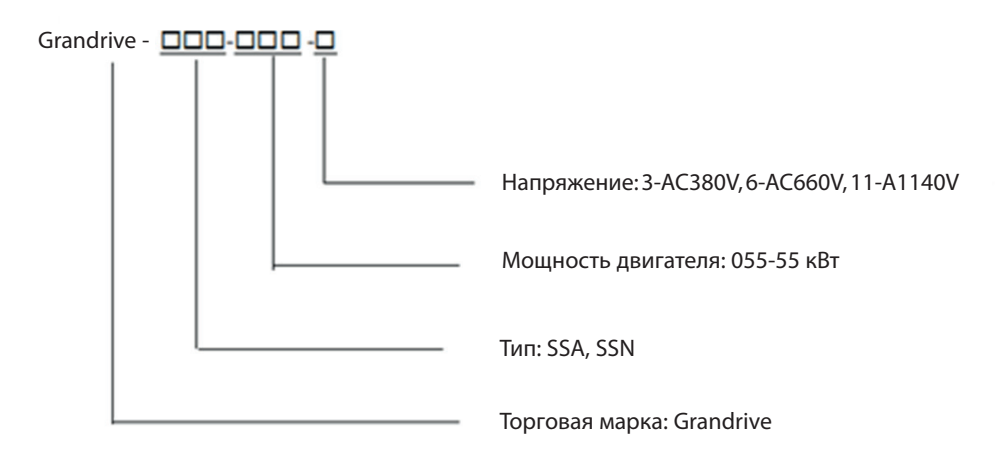

◆ Проверьте отсутствие повреждений УПП при транспортировке.

◆ Сертификат соответствия и руководство по эксплуатации: в комплекте с каждым УПП прилага-

ется сертификат соответствия и руководство по эксплуатации.

◆ УПП серии SSA оснащен встроенным байпас контактором.

### **3. Параметры окружающей среды и установка**

### **3.1 Параметры окружающей среды**

◆ Условия работы:

Источник питания: 3 фазы AC: 380В или 660В или 1140В (-10%, +15%), 50 Гц.

(Прим.: напряжение должно соответствовать номинальному напряжению двигателя.).

Двигатель: Асинхронный двигатель с короткозамкнутым ротором. Частота пусков не более 20 в час. Охлаждение: естественное воздушное или принудительное воздушное охлаждение.

Степень защиты IP: IP20

Условия окружающей среды:

Если высота более 2000 м, следует выбрать УПП мощность на номинал больше.

Температура окр. среды: от -25°C до +40°C.

Относительная влажность: ≤95% (20°С ± 5°С) без конденсата, не содержит легковоспламеняющихся и взрывоопасных газов, электропроводящей пыли.

Установка в оболочку с вентиляцией. Вибрация менее 0,5G.

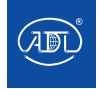

Руководство по эксплуатации устройства плавного пуска Grandrive SSA

### **3.2 Установка**

◆ Расположение и расстояние

Устройство должно быть установлено вертикально. Должно быть достаточно пространства для рассеивания тепла, как показано на Рис. 3-1. При установке в шкафу должно быть определенное расстояние между дверью и УПП для легкого обслуживания.

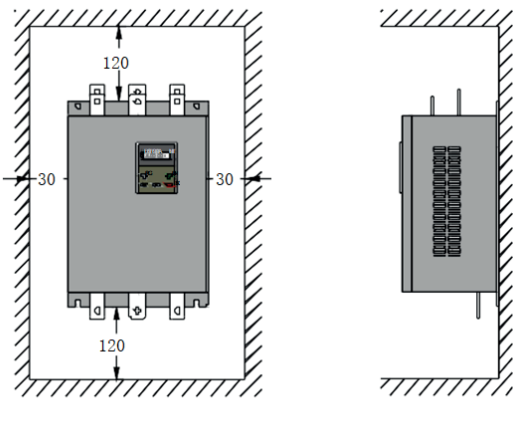

Рис. 3-1

### ◆ Установка в шкафу

Если УПП устанавливается в шкафу, убедитесь в хорошей вентиляции шкафа. Устройства могут быть установлены горизонтально (Рис. 3-2) или вертикально (Рис. 3.3).

Прим.: При вертикальной установке (особенно в случае принудительного воздушного охлаждения), между УПП следует установить перегородку, чтобы избежать нагрева верхнего УПП от тепла, рассеиваемого нижним УПП.

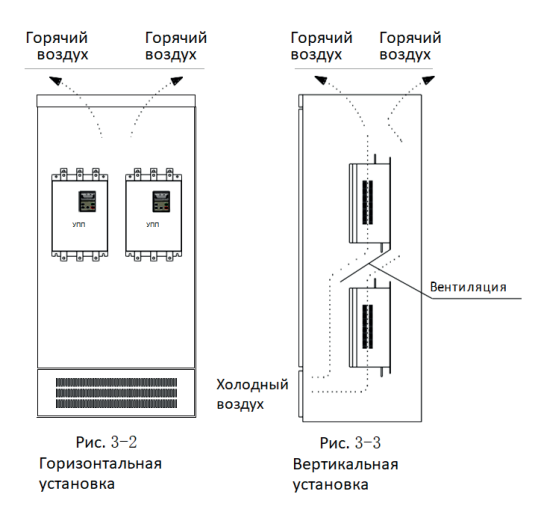

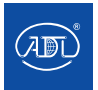

### **4. Подключение и клеммы**

# **5. Подключение**

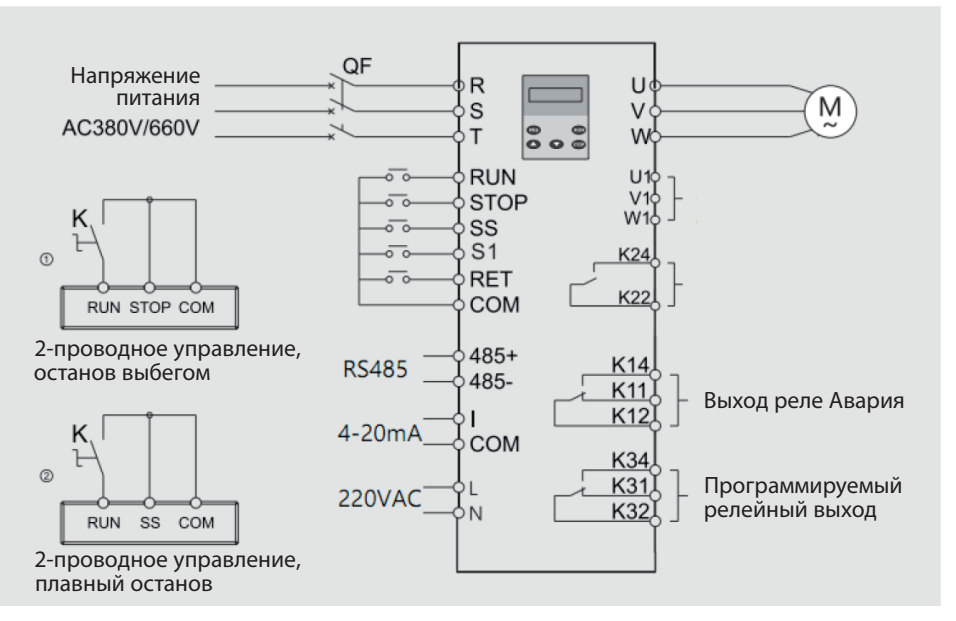

Примечание:

Возможно 2 способа внешнего управления пуском и остановом УПП: трехпроводный и двухпроводный. (См. ①и② на рисунке выше).Сигнал Пуск подается соединением клемм **RUN** и **COM**. Сигнал Стоп подается размыканием клемм **RUN** и **COM**

Соединение<sup>(1)</sup>, останов выбегом Соединение②,плавный останов

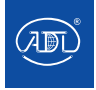

### **5.2 Внешние клеммы**

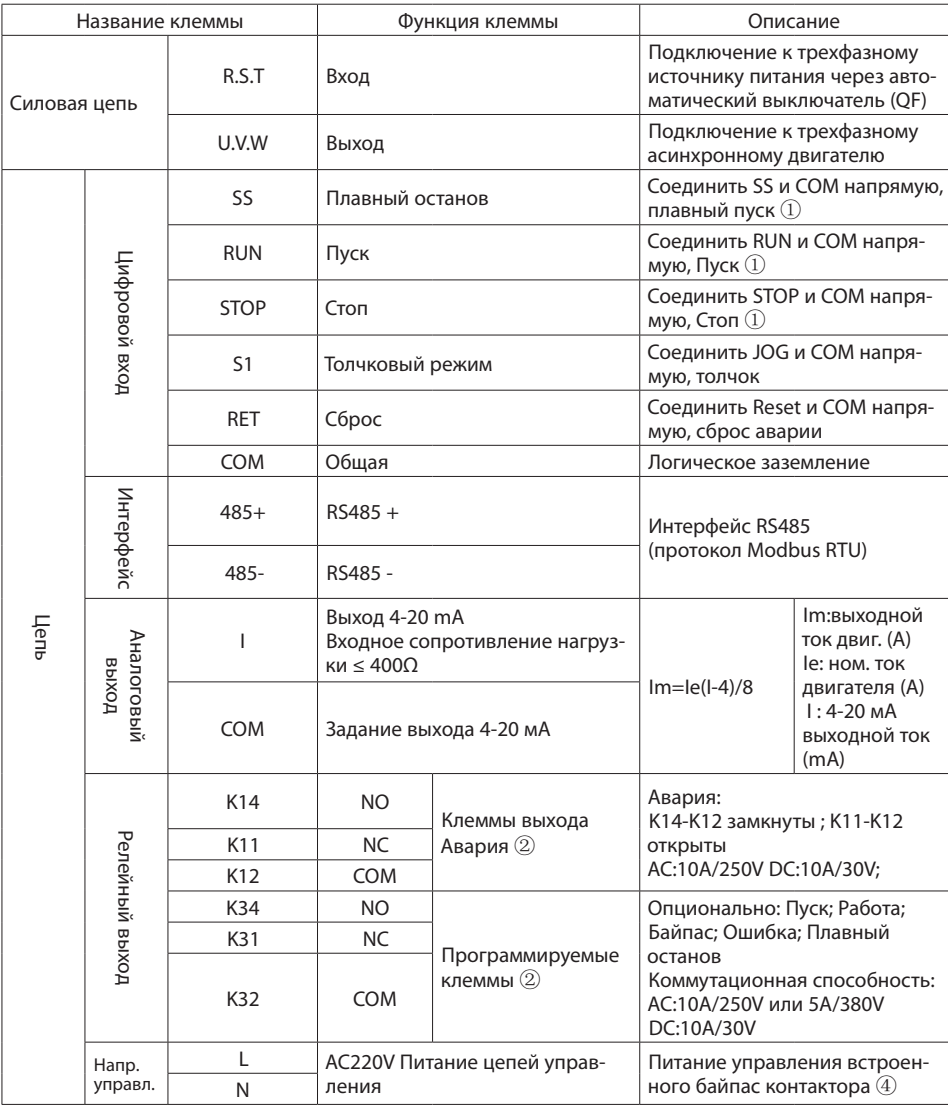

Прим. ①: 2 способа подключения, см рис. 5-1

Прим. ②: Авария, байпас и программируемый выход являются сухими контактами

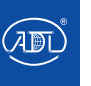

### **5.3 Подключение силовой цепи**

6 силовых клемм. R, S, T (сетевое питание) и U, V, W (подключение двигателя). См. Рис. F-5

### **5.4 Клеммы цепей управления**

Клеммы цепей управления находятся на плате управления. Клеммы управления обеспечивают удобную реализацию дистанционного управления и управления по внешним сигналам. Пользователь может подключить соответствующие клеммы в зависимости от условий работы. С помощью настройки параметров выбирается управление пуском/остановом с панели или клемм. Клеммы УПП SSA показаны на рис. 5-2.Назначение клемм описано в табл. 5-1.

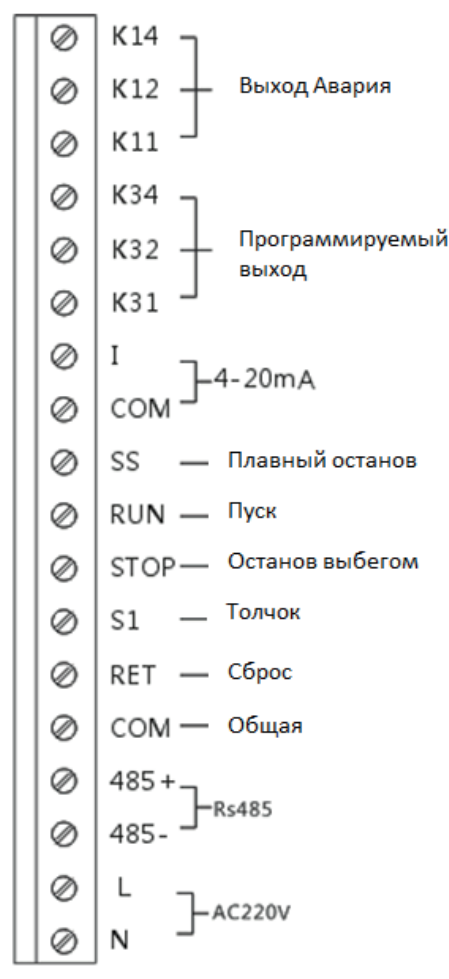

Рис. 5.2

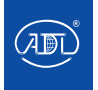

Руководство по эксплуатации устройства плавного пуска Grandrive SSA

### **6. Режим управления**

Поддерживается 3 режима пуска: Линейное изменение напряжения, Ограничение тока и Толчковый режим. Данные режимы независимы, выбирается один из них.

### **6.1 Линейное изменение напряжения**

Диаграмма напряжения показана на рис. 6-1. U1 – начальное выходное напряжение. При пуске выходное напряжение U1 достигается мгновенно, затем постепенно возрастает в соответствии с параметром Время пуска t, установленным ранее. Затем двигатель непрерывно ускоряется. Когда выходное напряжение достигает номинального значения Ue, скорость двигателя достигает номинальной скорости. Процесс пуска завершен. Начальное напряжение U1 и Время пуска t устанавливаются в соответствии с нагрузкой Диапазон U1 5-75% Ue, диапазон t 1-200 с.

 Данный режим применяется в случае высокой инерции нагрузки или в случае, когда ток неважный параметр, а важна стабильность. В данном режиме механическая нагрузка и удары при пуске значительно снижаются. Чем выше начальное напряжение, тем выше начальный момент и пусковые удары. Время пуска связано с параметром Время пуска и нагрузки. Ток не ограничивается.

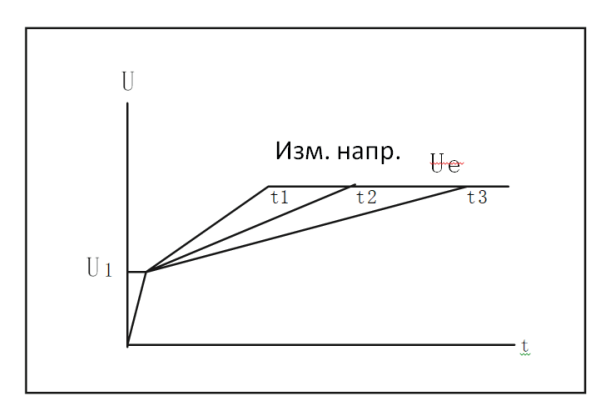

 $P$ ис 6-1

### **6.2. Ограничение тока**

В режиме ограничения тока, выходное напряжение быстро возрастает, пока выходной ток не достигает предельного тока Im. См. рис. 6-2. Затем выходной ток поддерживается ниже данного ограничения. Когда выходное напряжение постепенно возрастает, двигатель постепенно разгоняется; когда скорость двигателя близка к номинальной, выходной ток быстро снижается до номинального значения Ie, пуск завершен. Ограничение тока может устанавливаться в соответствии с нагрузкой. Диапазон настройки 0,2-4Ie.

Данный режим применяется в случаях, когда параметр тока очень важен, в особенности в случае, когда мощность сети мала. Ограничение тока следует настраивать в диапазоне 2,5-3Ie. Если данное значение будет слишком мало, пуск будет ненормальным. В данном режиме время пуска связано с параметром кратности ограничения тока. Чем больше это значение, тем короче время пуска и наоборот.

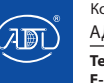

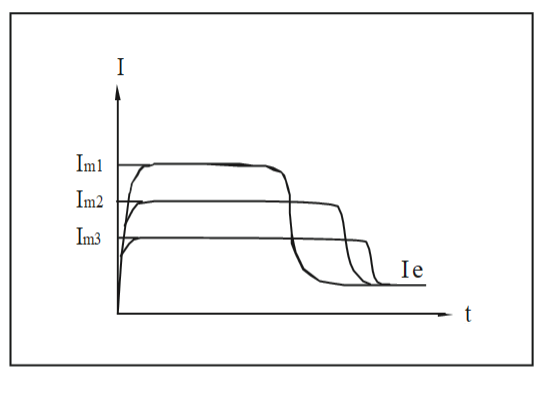

Рис. 6-2

### **6.3 Толчковый режим**

В данном пусковом режиме, выходное напряжение быстро достигает начального напряжения U1 и остается неизменным. При изменении U1, выходное напряжение и момент двигателя будут меняться. (См. рис. 6-3).

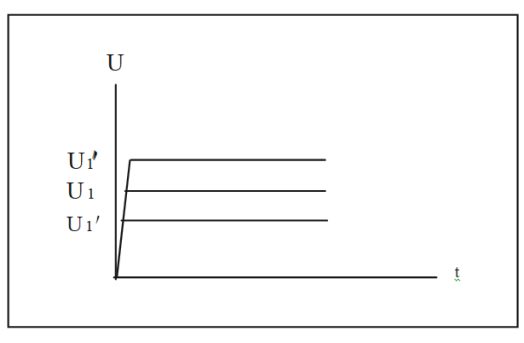

Рис. 6-3

### **6.4 Тяжелая нагрузка**

Диаграмма напряжения на рис. 6-1. U1 – начальное выходное напряжение. При пуске выходное напряжение U1 достигается мгновенно, затем постепенно возрастает в соответствии с параметром Время пуска t, установленным ранее. Затем двигатель непрерывно ускоряется. Когда выходное напряжение достигает номинального значения Ue, скорость двигателя достигает номинальной скорости. Процесс пуска завершен. Начальное напряжение U1 и Время пуска t устанавливаются в соответствии с нагрузкой Диапазон U1 5-75% Ue, диапазон t 1-200 с.

 Данный режим применяется в случае высокой инерции нагрузки или в случае, когда ток неважный параметр, а важна стабильность.В данном режиме механическая нагрузка и удары при пуске значительно снижаются. Чем выше начальное напряжение, тем выше начальный момент и пусковые удары. Время пуска связано с параметром Время пуска и нагрузки. Ток не ограничивается.

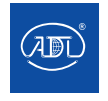

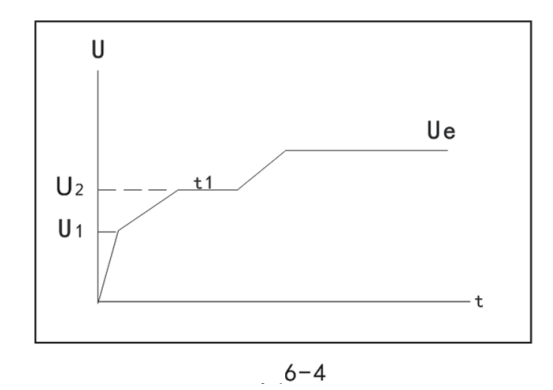

#### **6.5 Режим останова**

Поддерживается 2 режима останова. Выбирается в соответствии с нагрузкой и рабочими условиями.

#### • Останов выбегом

После получения сигнала Стоп, клеммы K22, K24 разомкнуты, байпас контактор разомкнут. Управляемый тиристор модуля закрыт. Двигатель останавливается по инерции.

● Плавный останов

В данном режиме останова при получении сигнала Стоп, байпас контактор разомкнут. В то же время, двигатель управляется тиристорным модулем. Выходное напряжение плавно снижается. В итоге двигатель полностью останавливается. Время останова зависит от параметров нагрузки и времени плавного останова. Чтобы обеспечить плавность останова, Время плавного останова следует устанавливать аккуратно.

### **7. Панель управления**

#### **7.1 Описание панели управления**

На передней стороне УПП находится панель управления. Пользователь может выводить данные на дисплее, сохранять, проверять данные, просматривать и сбрасывать ошибки, запускать или останавливать двигатель и т.д.. Устройство панели управления показано на рис. 7-1.

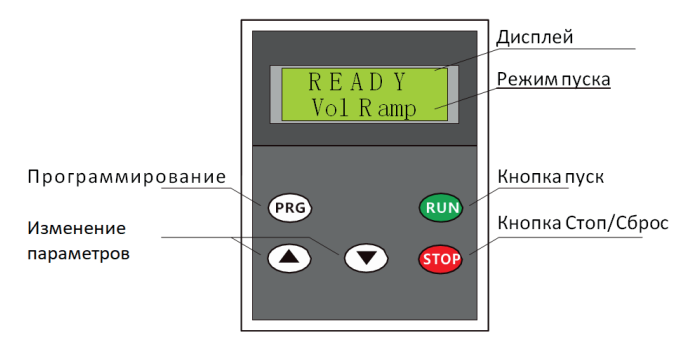

Рис. 7-1

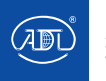

### **7.2 Функции кнопок**

На панели управления 5 кнопок: RUN (Пуск), STOP (Стоп), PRG (Программирование), ▲ (больше), ▼ (меньше)

● RUN (Пуск): Когда система готова к работе, нажмите для пуска двигателя в выбранном режиме.

● STOP (Стоп): В состоянии пуска или работы УПП, нажмите для остановки двигателя, затем система переходит в состоянии готовности. В состоянии настройки при нажатии данной кнопки система переходит в состояние готовности, измененный параметр сохраняется. В состоянии аварии, код ошибки отображается на дисплее. Нажмите кнопку и удерживайте ее 5 секунд для сброса ошибки и перехода в состояние готовности

● PRG (Программирование): В состоянии готовности при нажатии данной кнопки и удержании в течение 5 секунд УПП переходит в режим настройки. В режиме настройки пользователь может переключаться между различными параметрами

●▲ (больше): Увеличение значения параметра при настройке.

●▼ (меньше): Увеличение значения параметра при настройке.

Примечание: 1. В режиме настройки нажмите кнопку PRG или STOP, измененные параметры будут автоматически сохранены.

2. Если выбрано внешнее управление, панель можно отсоединить после настройки параметров.

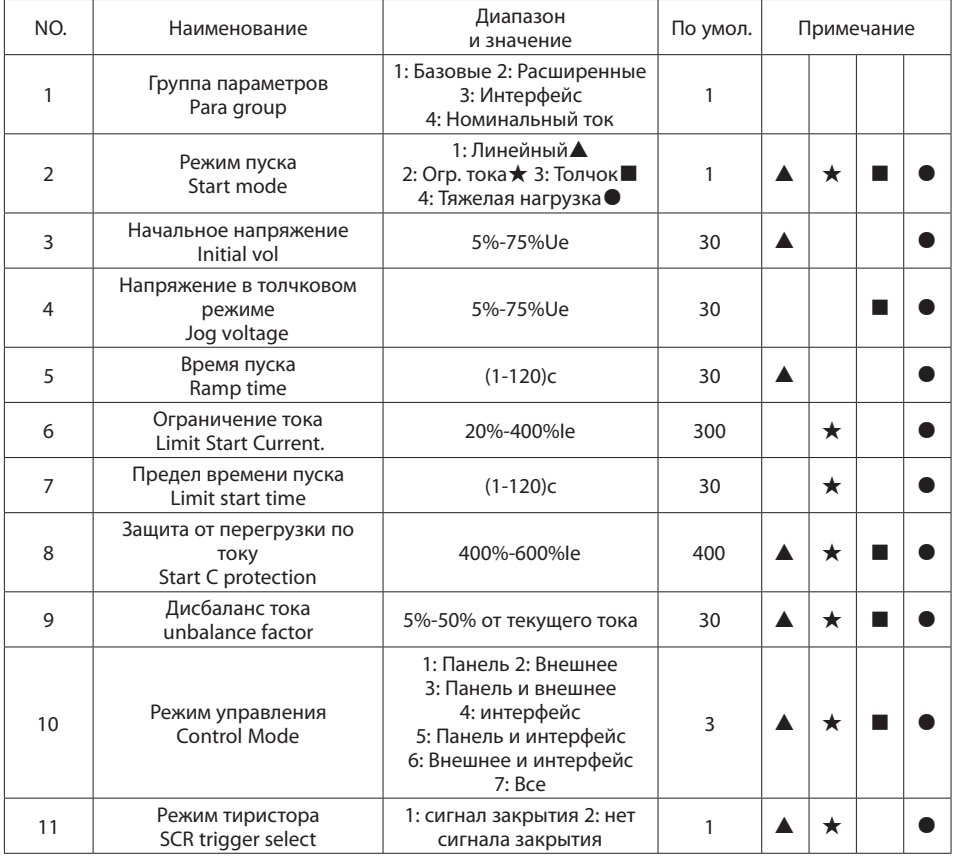

### **8. Таблица параметров**

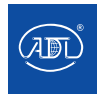

Компания оставляет за собой право вносить конструктивные изменения.

АДЛ — производство и поставки оборудования для инженерных систем

**Тел.: +7 (495) 937-89-68, +7 (495) 221-63-78 E-mail: info@adl.ru www.adl.ru Интернет-магазин: www.valve.ru** Руководство по эксплуатации устройства плавного пуска Grandrive SSA

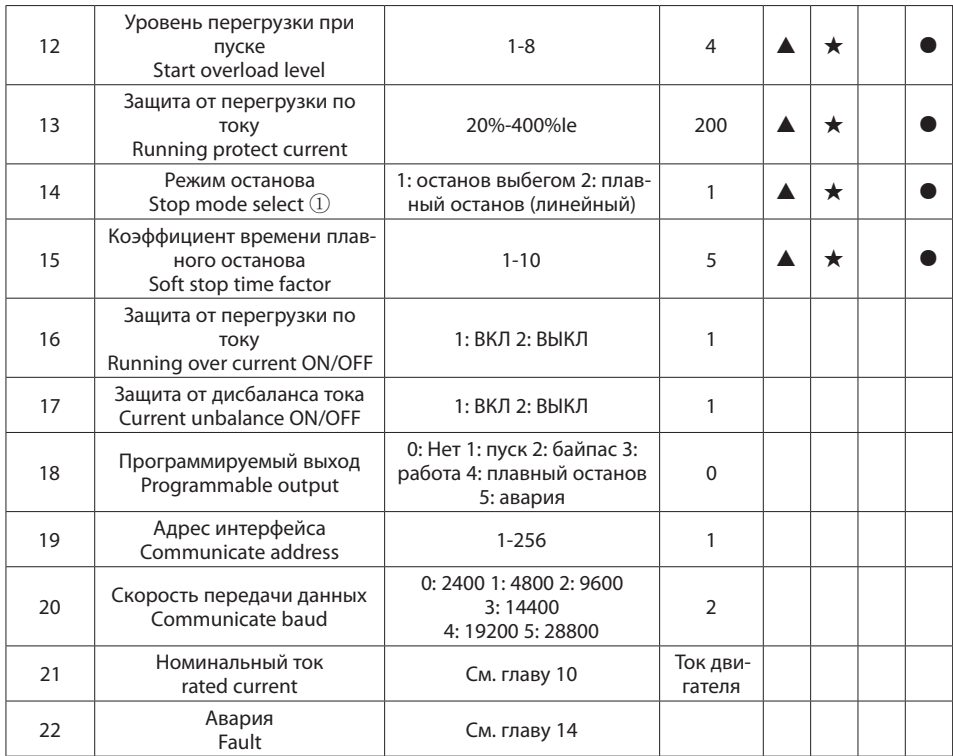

Прим.:▲: Для режима Линейного изменения напряжения.

★: Для режима ограничения тока.

■: Для толчкового режима.

●: Для режима тяжелой нагрузки.

①: Параметр Режим останова "stop mode select" активен в режиме управления с панели. Если выбрано внешнее управление, режим останова определяется внешним сигналом. Подробнее см. Рис. 5-1.

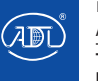

# **9. Специальные параметры**

### ● **Номинальный ток**

Номинальный ток обозначает выходной ток УПП при номинальной мощности. Этот параметр меняется с выходной мощностью УПП. Подробнее см. главу 9. Пользователь может проверить данный параметр следующим способом.

 В состоянии готовности (READY), нажмите кнопку ▼ и не отпускайте, номинальный ток отображается на дисплее, в Амперах. Отпустите кнопку, УПП возвращается в состояние готовности.

Например: номинальный ток 150A

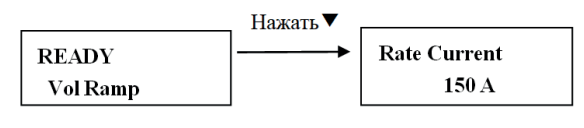

Рис. 10-1

### ● **Последняя авария**

В состоянии готовности нажмите кнопку STOP и удерживайте 5 секунд, последняя авария отобразится на дисплее. Отпустите кнопку для возврата в состояние готовности.

Например: последняя ошибка – обрыв фазы.

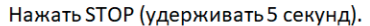

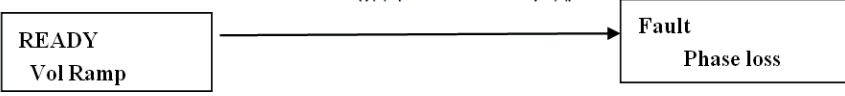

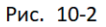

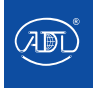

# **10. Специальные параметры**

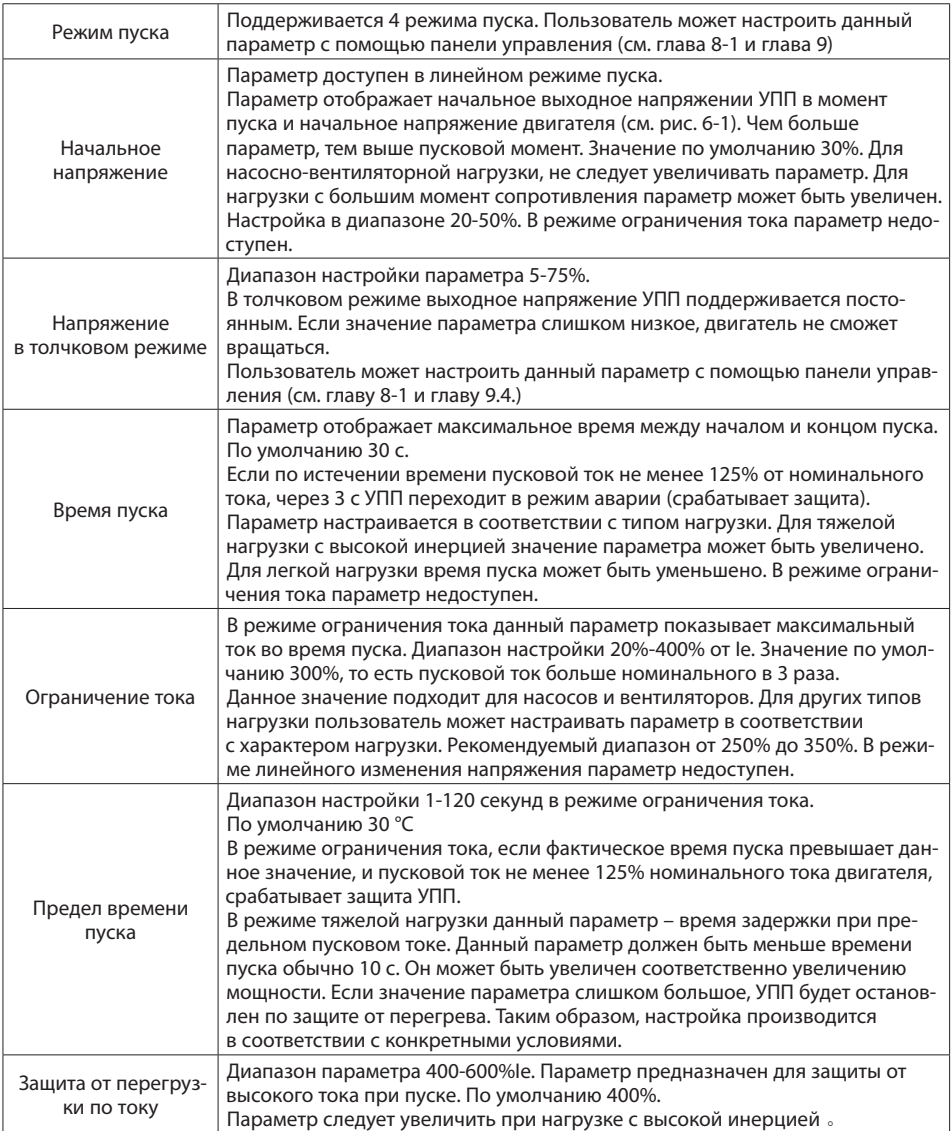

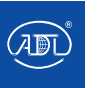

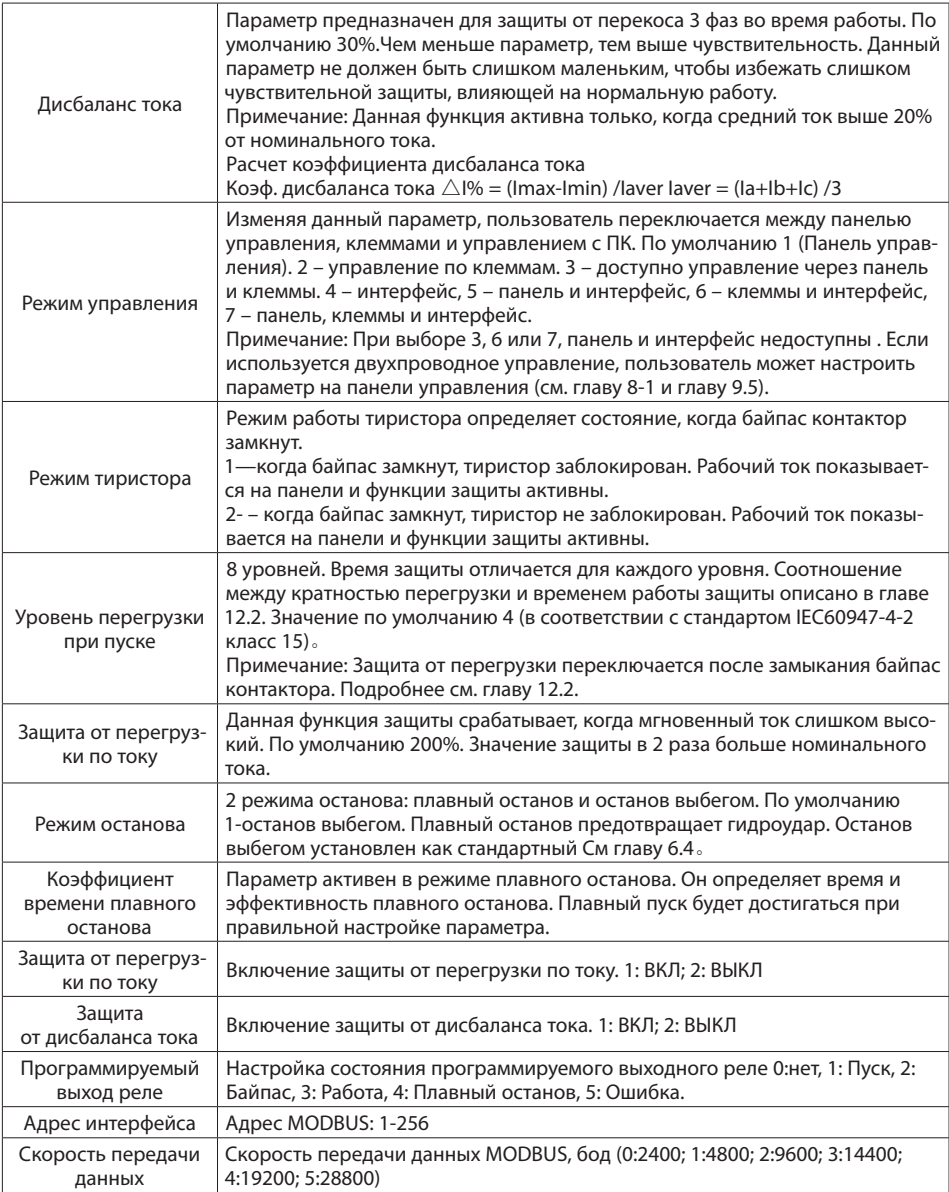

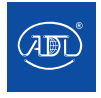

### **12. Рабочее состояние**

#### ● Готовность

При включении питания УПП, производится самопроверка. Самопроверка включает: проверка измененных пользователем параметров (защита параметров от аварии), проверка исправности фаз (защита от обрыва фаз) и проверка температуры системы (защита от перегрева) и т.д.. При обнаружении какой-либо аварии УПП сразу переходит в состояние Авария. Если аварии не зафиксированы, УПП переходит в состояние готовность, на дисплее панели управления Ready.

### ● Настройка

Когда УПП в состоянии готовности, нажмите и удерживайте 5 секунд кнопку PRG, или нажмите кнопку PRG и кнопку ▼ одновременно, УПП переходит в состояние Настройка. В этом состоянии пользователь может изменять параметры. См. главу 9.

### $\n **Пуск**\n$

Когда УПП в состоянии готовности, пуск двигателя разрешен, нажмите кнопку RUN для пуска двигателя в соответствии с установленным режимом пуска. В то же время значение тока отображается на панели управления. В процессе пуска или работы, пользователь может нажать кнопку STOP для остановки двигателя в любое время, затем УПП переходит в состояние готовности.

В данном состоянии УПП контролирует фазы входного напряжения, перегрузку по току (включая короткое замыкание двигателя, блокировку или перегрузку по току), время пуска, температуру УПП и т.д. Таким образом УПП защищает двигатель в процессе работы.

#### $\bullet$  Байпас

После завершения пуска, клеммы K22, K24 замыкаются автоматически. Пользователь может контролировать байпас контактор KM данными клеммами, когда питание двигателя подается от электрической сети с помощью контактора KM. Когда тиристор открыт или закрыт в соответствии с параметром, настройка в таблице 8-1. Значение тока или состояние READY показывается на панели в соответствии с параметром.

#### $\bullet$  Авария

Когда УПП в процессе пуска, работы и готовности, УПП контролирует все параметры защиты. Если измеренное значение выше установленного предельного значения, тиристорный модуль по сигналу размыкается, УПП переходит в состояние Авария. Информация об аварии отображается на панели управления.

### **13. Авария**

Поддерживается 11 функций защиты. При обнаружении аварии УПП немедленно останавливается, информация об аварии выводится на панели управления. Пользователь может найти решение проблемы, проверив описание аварии. После устранения аварии, нажмите и удерживайте 3 секунды кнопку STOP или соедините клеммы RET и COM для сброса и возврата в состояние готовности。подробнее см. Табл. 12-1.

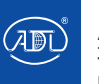

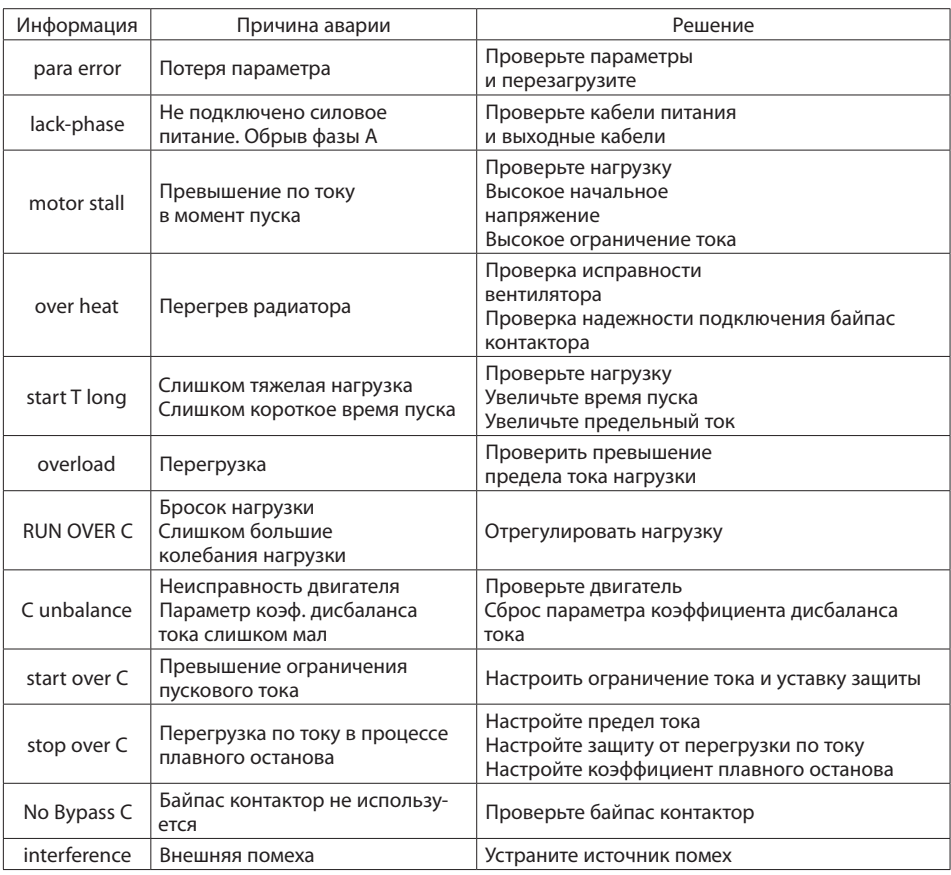

### **14.1 Индикация неисправности и решения**

Примечание:

- $\Omega$ : Метод запроса информации о последней ошибке описан в главе 9.7
- ②:При появлении сигнала аварии, пользователь может сбросить аварию 3 способами.
- Нажать и удерживать 3 секунды кнопку STOP.
- Соединить клеммы RET и СОМ на 3 секунды.
- Отключить питание и включить снова.

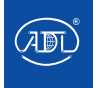

Руководство по эксплуатации устройства плавного пуска Grandrive SSA

# **14.2 Перегрузка**

Функция защиты от перегрузки используется в процессе пуска и работы.

● 8 уровней защиты. По умолчанию уровень 4 (аналогично 15 в стандарте IEC60974-4-2). Пользователь может установить данный параметр в соответствии с условиями нагрузки, чем меньше данный параметр, тем меньше время срабатывания защиты и наоборот.

● Уровень 2 не может быть выбран (аналогигно 10A в стандарте IEC60974-4-2).Подробнее в таблице 12-2 .

 $T_2$ блица 12-2

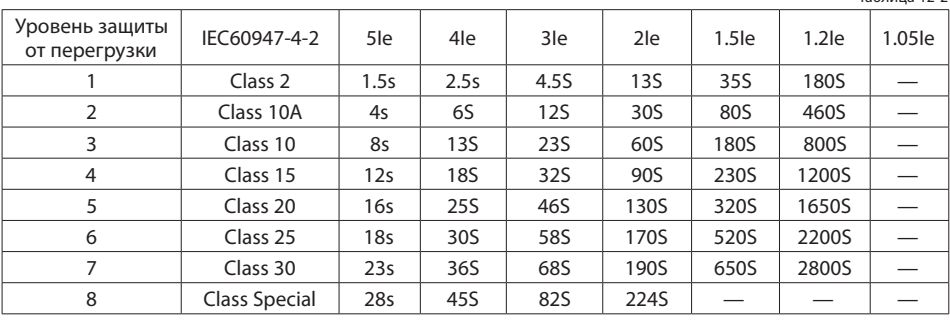

Стандартные кривые IEC60974-4-2

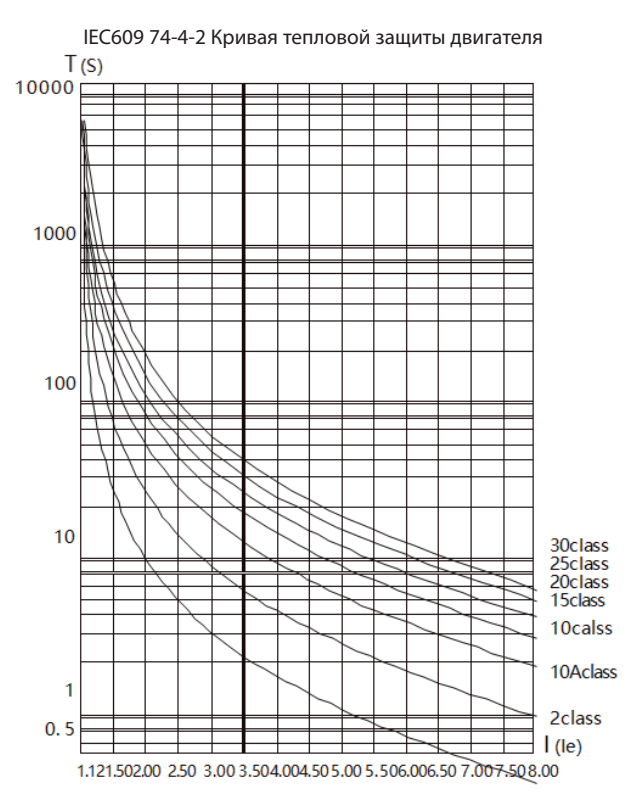

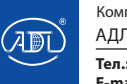

# **15. Тестовый запуск**

 $\bullet$  Проверка перед работой

Для безопасной работы перед включением питания следует проверить.

→ Мощность УПП соответствует мощности двигателя?

- → Изоляция двигателя соответствует требованиям?
- → Силовые и моторные кабели подключены верно?
- $\rightarrow$  Все винты затянуты

 $\rightarrow$  Измерьте входную мощность (R\S\T) мультиметром. Проверьте на короткое замыкание.

Примечание: 1. Между любыми 2 фазами на стороне питания имеется линейный трансформатор мощности. Статическое сопротивление порядка 300Ω.

Примечание: 2. Между любыми двумя фазами стороны нагрузки имеются вентиляторы. Статическое сопротивление порядка 2KΩ.

#### ● Проверка перед работой

→ Когда питание подключено, УПП переходит в состояние готовности, на панели управления отображается READY. 2 индикатора на панели слева показывают режим пуска (линейное изменение напряжения или ограничение тока).Выбирается пользователем в соответствии с нагрузкой.

 $\rightarrow$  Если дисплей работает корректно, нажмите кнопку RUN для запуска двигателя, затем фактический ток отображается на дисплее.

В состоянии работы, нажмите кнопу STOP для остановки двигателя, возврат в состояние готовности.

 $\rightarrow$  В процессе пробной работы, если выбрано управление клеммами, установка параметра Режим управления в соответствии с главой 8,таблица 8-1

 $\rightarrow$  Если двигатель не подключен к выходным клеммам U、V、W УПП, этап выше также может быть выполнен. Применяется для проверки системы управления, байпас контатора, всех индикаторов.

#### ● Внимание

 $\rightarrow$  В случае аварии, соответствующий код аварии отобразится на панели управления. См. Табл. 14-1, пожалуйста, ликвидируйте неисправность в соответствии с рекомендациями.

 $→$  Внимание: При включенном питании УПП, не открывайте корпус, чтобы избежать поражения током。

 $\rightarrow$  Внимание: При обнаружении во время пробной работы любых ненормальных явлений, таких как: аномальный звук, дым или запах, следует немедленно отключить питание УПП。

 $\rightarrow$  Если двигатель не подключен к выходным клеммам, питание включено, на выходных клеммах может фиксироваться напряжение. Это индуктивное напряжение. Это нормальное явление. Данное индуктивное напряжение мгновенно исчезает после подключения двигателя。

→ В процессе пробной работы, если пуск неидеален, пользователь может изменить параметры, такие как метод пуска, ток, напряжение и время и т.д. в соответствии с табл. 8-1.

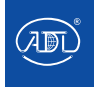

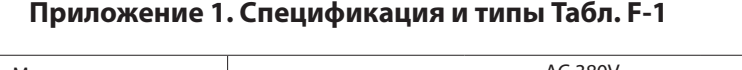

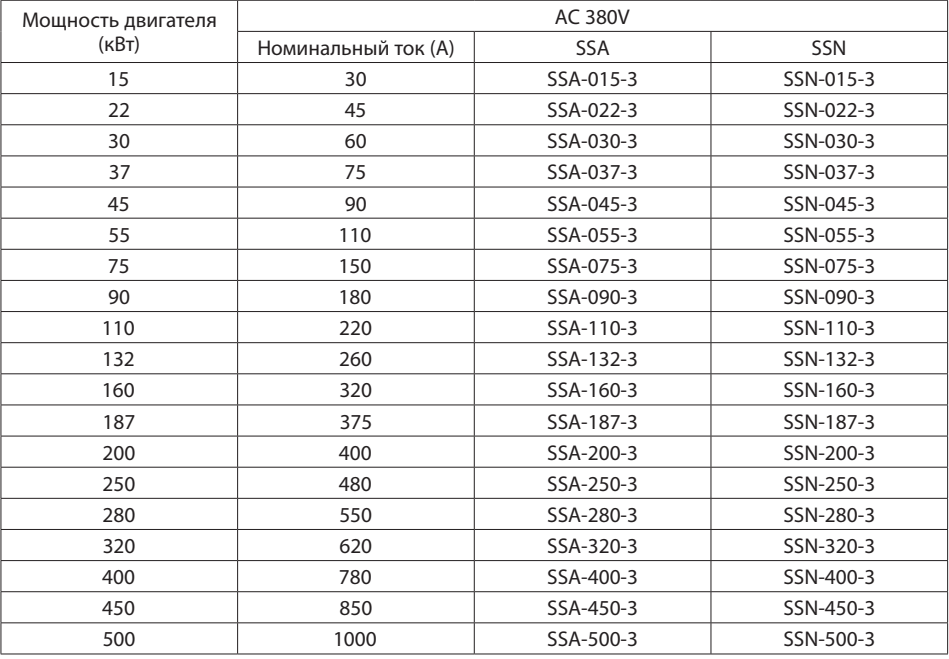

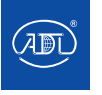

# **Приложение 2. Габариты и вес УПП SSA (встроенный байпас контактор) Табл. F-2**

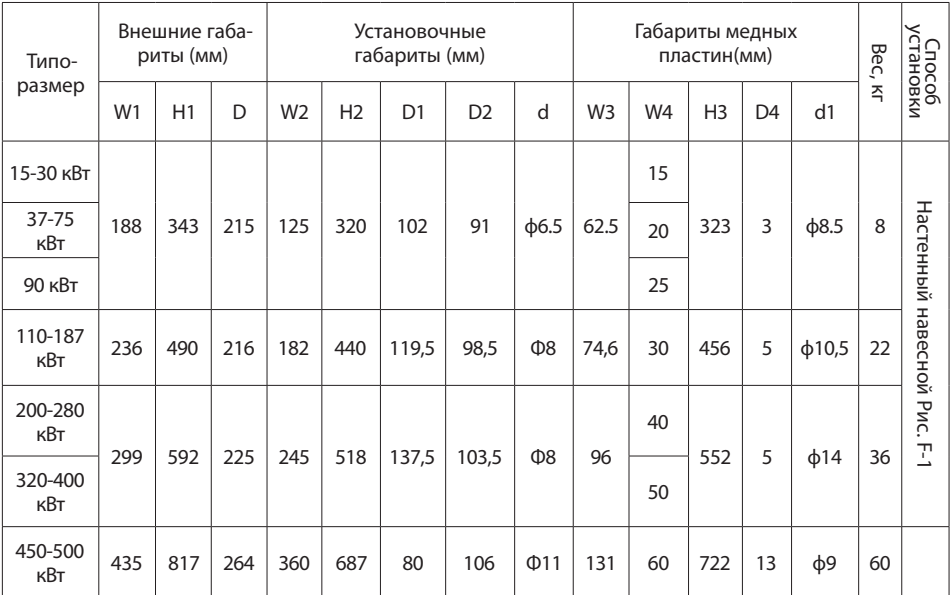

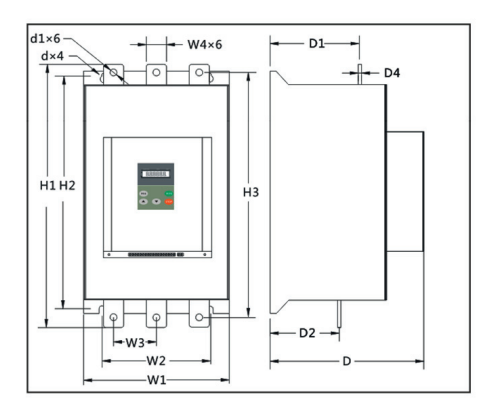

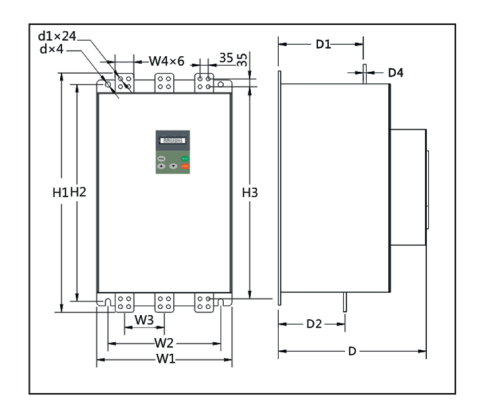

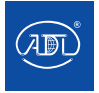

# **Приложение 3. Габариты и вес УПП SSN (внешний байпас контактор) Табл. F-3**

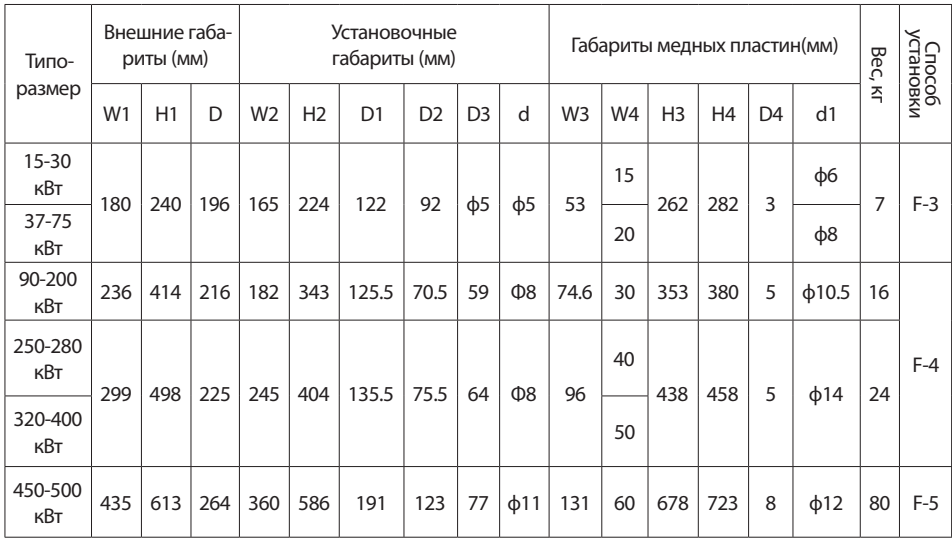

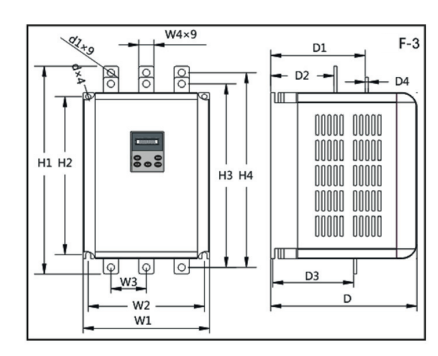

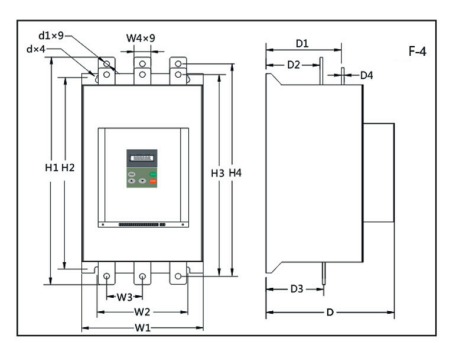

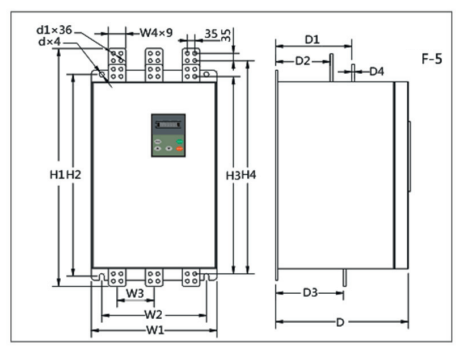

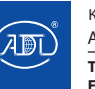

Компания оставляет за собой право вносить конструктивные изменения.

# **Приложение 4. Габариты панели управления**

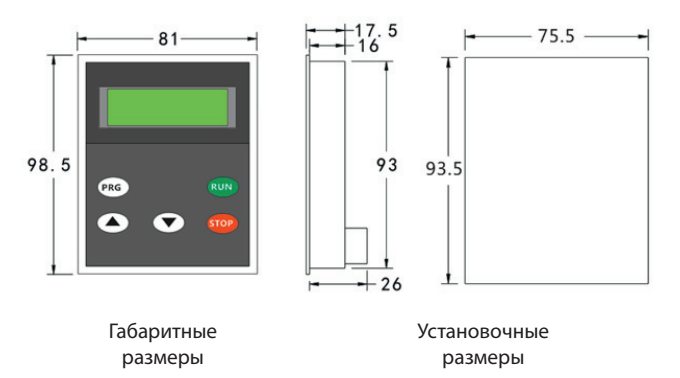

# **Приложение 5. Схема подключения УПП SSA**

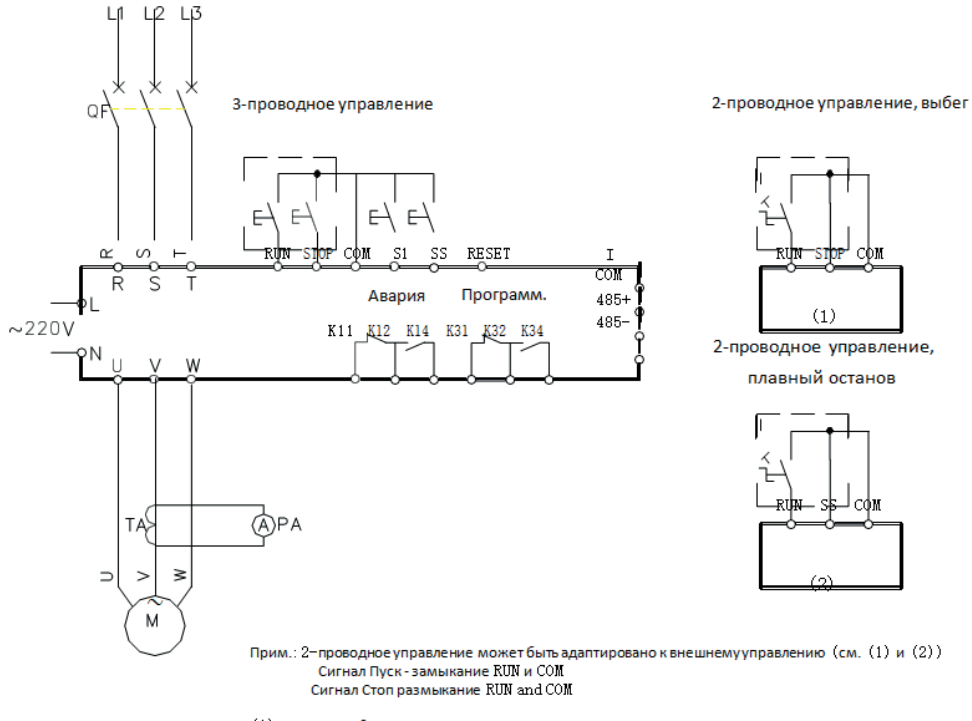

- (1): останов выбегом
- (2): плавный останов

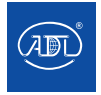

Компания оставляет за собой право вносить конструктивные изменения.

# **Приложение 6. Протокол передачи данных**

### **1. Протокол Modbus**

УПП серии SSA оборудованы интерфейсом передачи данных. Протокол Modbus предназначен для подключения Ведущий-ведомый. Пользователь может использовать ПК/ПЛК/сенсорную панель как как ведущий компьютер для реализации централизованного управления для соответствия специальным требованиям применения.

Протокол передачи данных УПП Grandrive SSA асинхронный последовательный Ведущий-ведомый Modbus. Только одно устройство в сети может быть хостом, который устанавливает протокол. Другие устройства отвечают хосту для выполнения соответствующих действий. К хосту относится ПК, сенсорная панель или ПЛК. Ведомый это УПП или другое коммуникационное оборудование.

Данные связи в режиме RTU;

8-битная бинарная система кодирования;

Формат данных: 1 стартовый бит,8 бит данных, 1 проверочный бит, 1 стоп-бит, без паритета Диапазон адресов, ведомый :1-256

Скорость передачи данных, бодp: 28800(b/s),19200(b/s),14400(b/s),9600(b/s), 4800(b/s),2400(b/s).

#### **2. Описание данных связи**

2.1 Чтение данных с УПП

Формат запроса

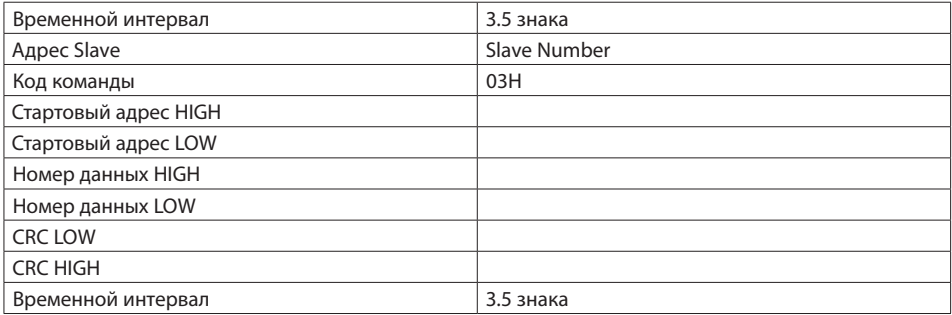

Например: 01 03 10 04 00 01 c1 0b чтение режима пуска

2.2 Запись данных в УПП

Формат запроса

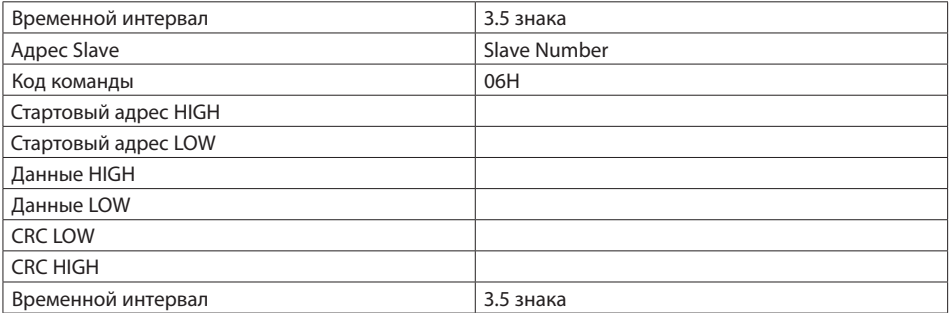

Например: 01 06 10 02 00 02 ad 0b запись режима пуска 2

01 06 20 00 00 01 43 ca пуск

01 06 20 00 00 02 03 cb останов

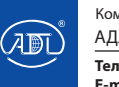

Компания оставляет за собой право вносить конструктивные изменения.

### Формат ответа

Получение правильного формата ответа

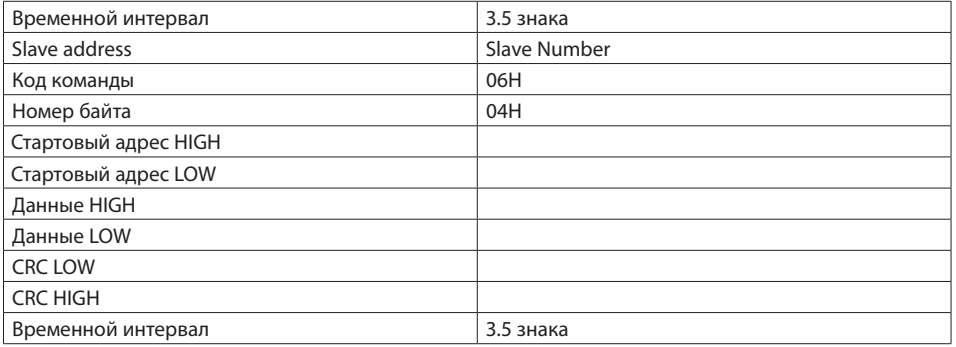

Например: 01 03 02 00 01 79 84 режим пуска 1.

### 3. Формат ответа

Значения адресов параметров (подробнее см. спецификации)

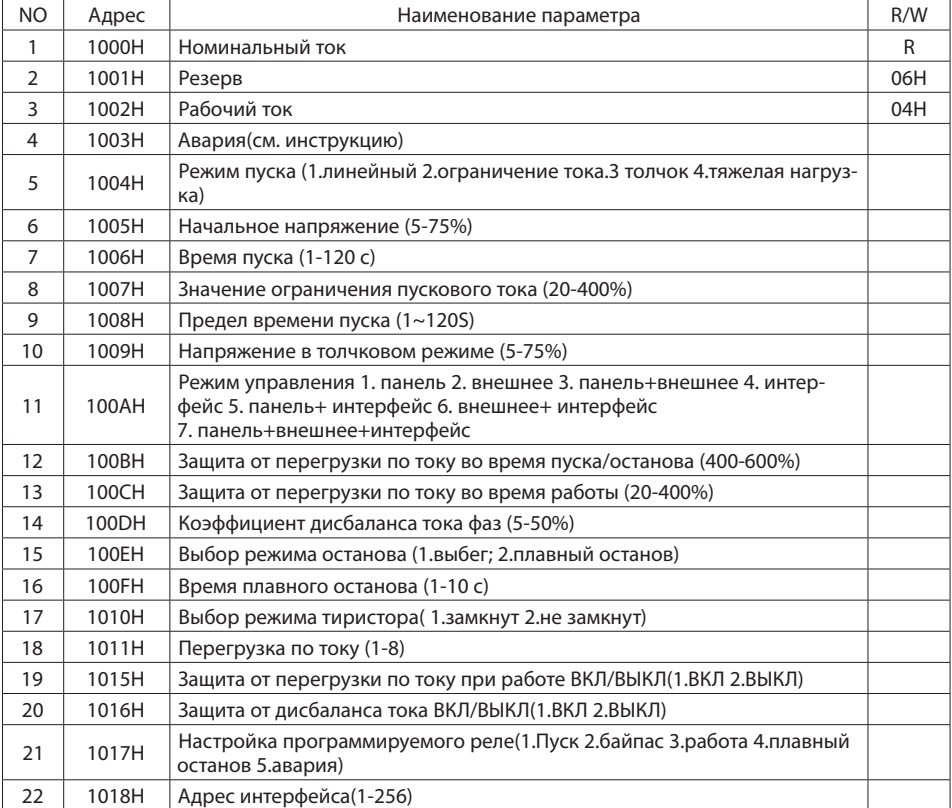

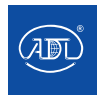

Компания оставляет за собой право вносить конструктивные изменения.

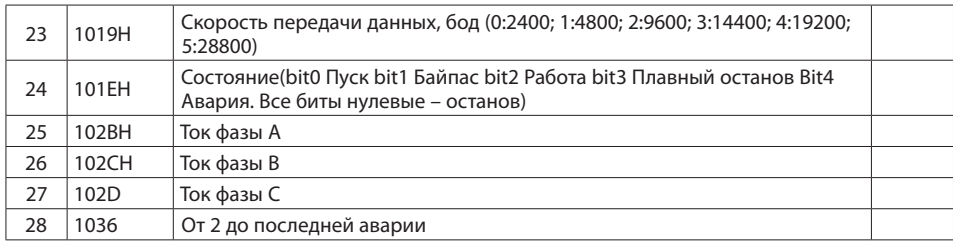

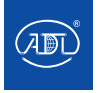

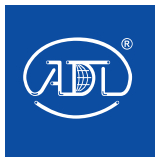

E-mail: info@adl.ru www.adl.ru Интернет-магазин: www.valve.ru

Тел.:(495) 937 8968, 221 6378

Полное руководство по эксплуатации вы можете скачать на сайте www.adl.ru

При необходимости, производитель оставляет за собой право вносить в данное руководство изменения, без уведомления заказчика.

РЭО 29.08.22